# **Manage Settings**

## App Settings

#### Site Settings

#### **Adding**

On function **setSettings** in **Install.php** add following code

```
<?php
public function setSettings()
{
     $this->settings = [
         'td_can_user_privacy' => [
             'var_name' => 'td_can_user_privacy',
             'info' => 'Allow user add privacy',
             'description' => 'Enable this setting in case you want your user can use privacy during adding new 
todo list',
             'type' => \Core\App\Install\Setting\Site::TYPE_RADIO,
             'value' => '1',
         ],
     ];
}
```
Which:

- **array\_key** and **var\_name**: They should be the same. In this case, we use: **td\_can\_user\_privacy**. It's unique var\_name that you can call this setting. Moreover, you should use you own app's prefix (like "td", stands for "to do") for your settings in order not to conflict with other settings.
- **info**: Short information about this setting.
- **description**: Full information about this setting.
- **type**: Type of this setting. **value**: Default value of this setting
	- For now (4.5.\*), we supported follow type of setting
		- $rac{1}{\epsilon}$
		- $\bullet$  text
		- select
		- password

You can check you setting by go to **AdminCP** -> **App** -> **TodoList** (this app) -> **Settings**

Apps » TodoList

#### Admin CP » Settings

#### **Settings**

**Manage Settings** 

td\_can\_user\_privacy

0 todo.td\_can\_user\_privacy YES<sup>®</sup>

**The Committee of the Committee** 

#### **Using**

We use function **setting** to get value of a setting

```
<?php
$value = setting('td_can_user_privacy');
```
#### User Group Settings

#### **Adding**

On function **setUserGroupSettings** in **Install.php** add following code

```
<?php
public function setUserGroupSettings()
{
     $this->user_group_settings = [
         'td_can_add_new_todo_list' => [
             'var_name' => 'td_can_add_new_todo_list',
            'info' => 'Can add new todo list?',
             'type' => \Core\App\Install\Setting\Groups::TYPE_RADIO,
            'value' \Rightarrow [
                "1" = > "1", "2" => "1",
                 "3" => "1",
                "4" => "1",
                 "5" => "0"
            \mathbf{1},
             'options' => \Core\App\Install\Setting\Groups::$OPTION_YES_NO
         ],
     ];
}
```
Which:

- **array\_key** and **var\_name**: They should be the same. In this case, we use: **td\_can\_add\_new\_todo\_list**. It's a unique var\_name that you can call this user group setting. (View above settings' naming rule)
- **info**: Description for your user group setting
- **type**: Type of this user group setting.
- **value**: Default value of this user group setting per each user group (user group ID)

For now (4.5.\*), we supported follow type of user group setting

- radio
- $\bullet$  text
- currency

User Group ID note:

- **1**: Administrator
- **2**: Registered User
- **3**: Guest
- **4**: Staff
- **5**: Banned

Apps » TodoList » User Group Settings » Registered User (ID#2)

### User Group Settings » Registered User (ID#2)

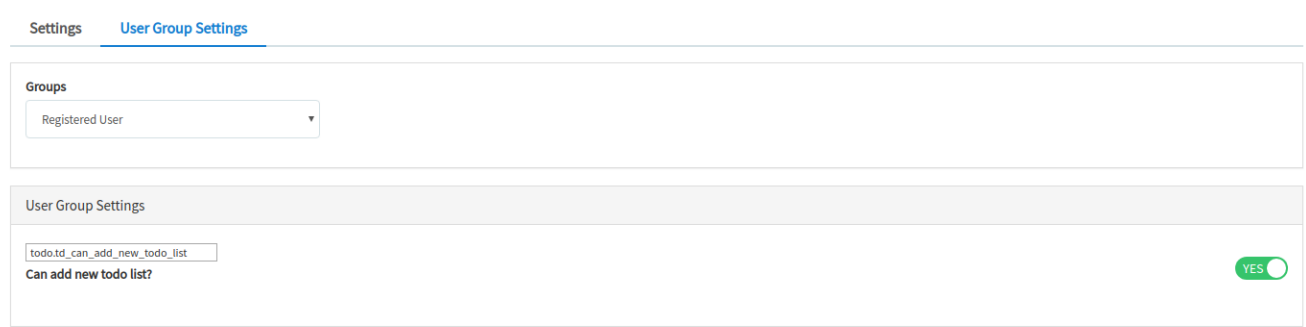

**Contract Contract** 

#### **Using**

We use function **user** to get value of a user group setting

```
\verb!<?php|\texttt{value} = \texttt{user}(\texttt{'td\_can\_add\_new\_todo\_list'}) ;
```
[Next Chapter](https://docs.phpfox.com/display/FOX4DEVDOC/Add+First+Block)